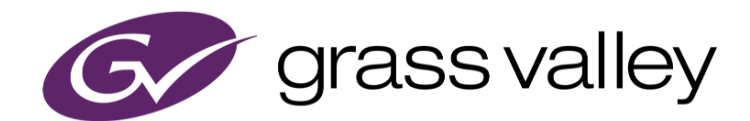

# **Rio 4K/8K**

High performance online editing, color and finishing

## **Application Note MLT FX Stretch Process**

**June, 2020** 

www.grassvalley.com

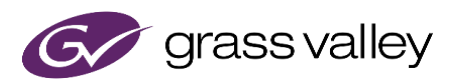

### 機能概要

Rio V4.5.8 より以下の機能をサポートします。

- レンダリング不要のストレッチ
- MLT FX タイムラインでのストレッチ

## レンダリング不要のストレッチ

フローティングクリップにおいてレンダリング不要のストレッチを行うことができます。ストレッチの操作方法は 従来と同様ですが、ストレッチを行うとレンダリングボタンが操作可能になります。

V4.5.8 より Save ボタンは独立したボタンになり、レンダリングを行わずにクリップのセーブを行うことが可能 です。

レンダリングしていない状態でストレッチしたクリップを保存するには、Save ボタンをクリックして保存する、も しくは Save ボタンをデスクトップにドラッグ・アンド・ドロップします。

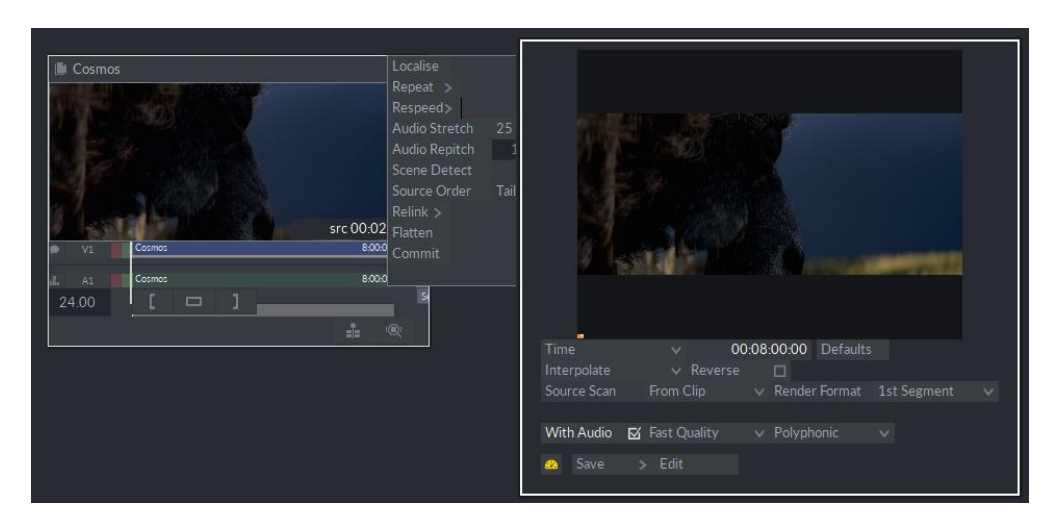

## **MLT FX** タイムラインでのストレッチ

タイムライン上の任意のセグメントに対してストレッチを適用することができます。ストレッチ対象のセグメント を選択し、Stretch をクリックします。

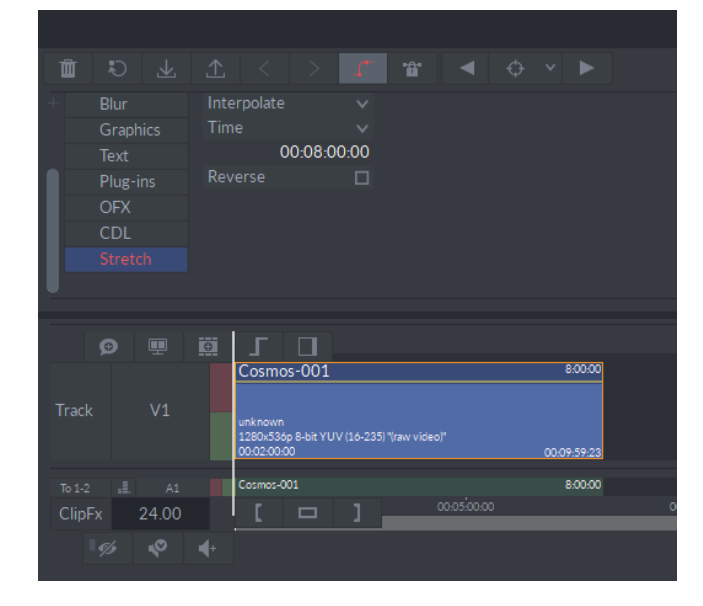

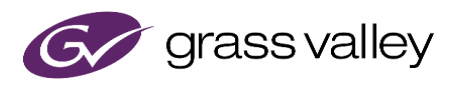

#### アルゴリズムの選択

Stretch をクリックすると右側に設定項目が表示されます。1 段目のドロップダウンリストでストレッチ処理 のアルゴリズムを選択します。

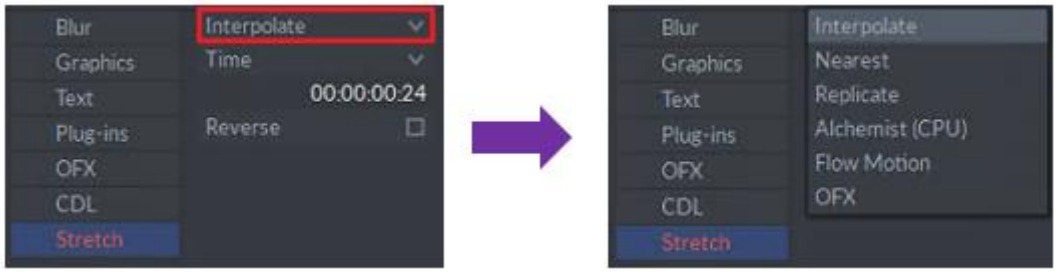

- Interpolate フレームを線形合成します。
- Nearest フレームを間引いたり、同じフレームを連続させます。
- Replicate 同じフレームを連続させます。
- Alchemist GV Alchemist アルゴリズムを使用します。
- Flow Motion GV Flow Motion アルゴリズムを使用します。
- OFX サードパーティ製プラグインを使用します。

#### ストレッチモードの選択

2 段目のプルダウンリストでストレッチモードを選択します。

- Time ストレッチ後のセグメントの長さをタイムコードで指定します。
- Speed 現在のセグメント長を 100%基準にして指定します。
- Multiple セグメント長を指定された値で乗算した長さにします。
- Profile キーフレームを使用して可変速のストレッチを行います。

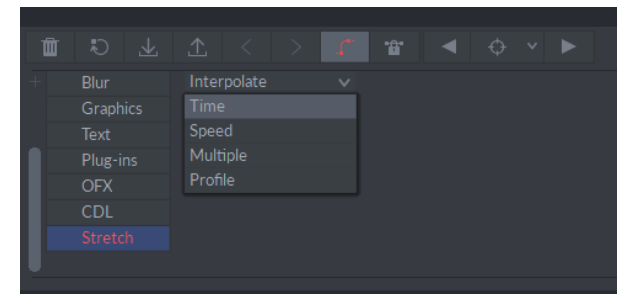

#### **Reverse** オプション

チェックをつけると逆方向の再生になります。

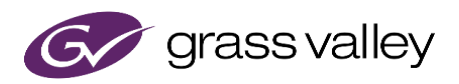

#### ストレッチの例

このタイムラインでは Time モードを使用して、00:08:00:00 から 00:12:00:00 へストレッチしています。 MLT FX タイムライン上のストレッチはビデオのみに適用されます。オーディオのストレッチも行いたい場合 は代わりに Respeed を使用するか、フローティングクリップでストレッチしたものをタイムラインにおいてく ださい。

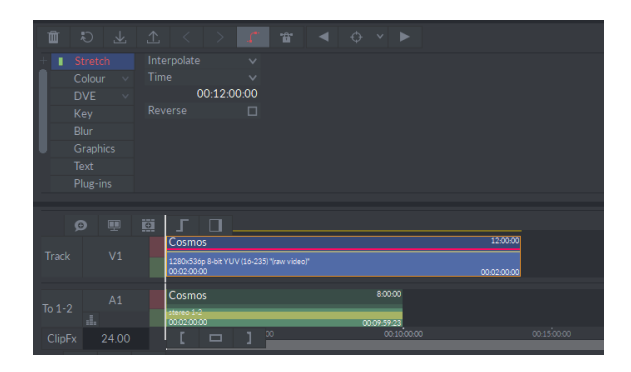

#### **Profile** モードを使用したストレッチ

プロファイルモードでは、セグメントの長さに沿って速度を変えることができます。本モードでストレッチする 際、Use All Src Frames オプションを利用すると、速度値を変更するとセグメントの長さが変化し、ソース のすべてのフレームはストレッチされたセグメントで使用されます。

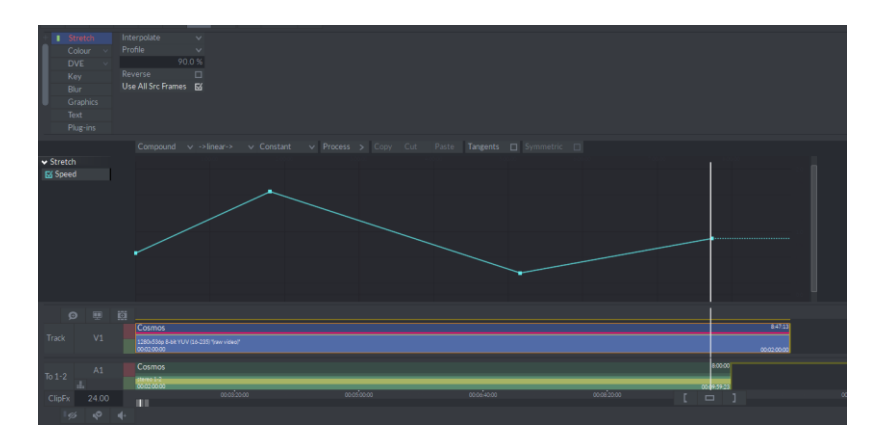

#### **OFX** モードを使用したストレッチ

本モードを選択すると、サードパーティープラグインの設定画面が表示されます。本モードを選択すると 3 種類のストレッチモード(Time/Speed/Multiple)の内、選択したモードがセグメントの長さのみを制御し、 OFX プラグインのキーフレームがストレッチ効果を制御します。

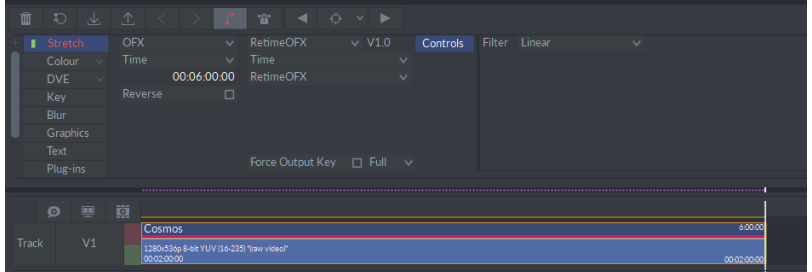